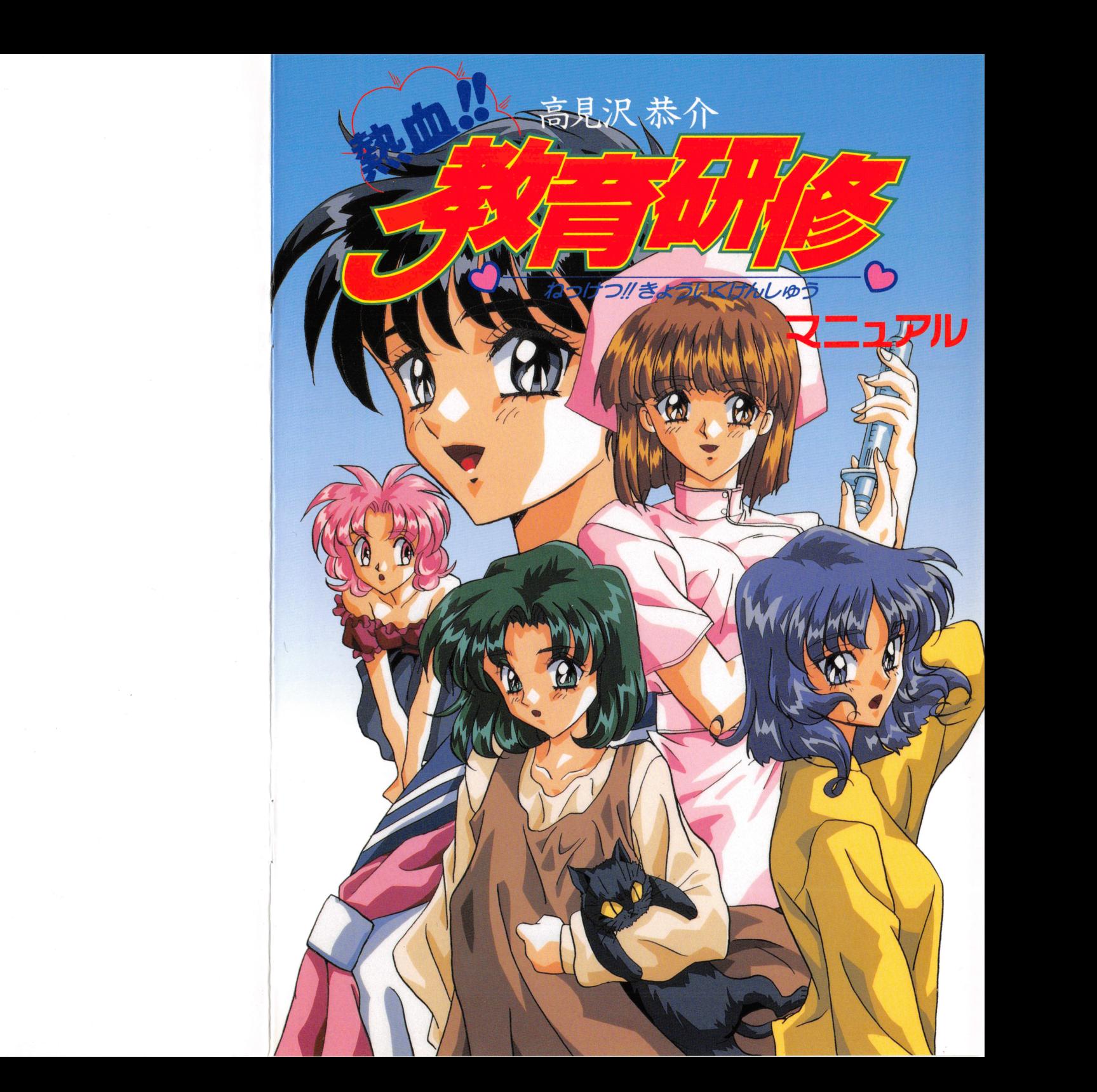

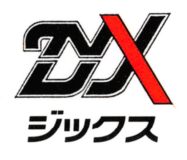

ユーザーサポート ■ ユーザーサポート サポート サポート サポート サポート サポート エンジェント エンジェント こうしゅう しゅうしゅう しゅうしゅうしゅうしゅうしゅうしゅうしゅ

製品には万全を期しておりますが、万一プログラムが動作しない場合は次のことをお確かめください。

画面の明るさは適正にしていますか? 音源警は正しく量量定されていますか?

■ディスプレイに何も表示されない。 ・<sup>デ</sup><sup>ィ</sup><sup>ス</sup><sup>プ</sup><sup>レ</sup><sup>イ</sup><sup>に</sup><sup>何</sup><sup>も</sup><sup>表</sup><sup>示</sup><sup>さ</sup><sup>れ</sup><sup>な</sup><sup>い</sup>。 ・<sup>音</sup><sup>声</sup><sup>が</sup><sup>聞</sup><sup>こ</sup><sup>え</sup><sup>な</sup><sup>い</sup>

ディスプレイの電源は入ってますか? ケーブルはきちんとつながってますか? 画面の明るさは適正にしていますか?

音量は間こえるようにしていますか? 音源は正しく装着されていますか? 音源等は正しく設定されていますか?

■音声が聞こえない

#### ■ゲームが動かない

本体の電源は入っていますか?

機種・メディアはソフトと対応していますか?

ディップスイッチやクロック等の設定はゲームに合わせていますか? ディッブスイッチやクロック等の蹟定はゲームに合わぜていますか?

本製品は特にマニュアルで説明していなければ、工場出荷時の設定でディップスイッチやクロックを合わせています。 他のアプリケーションソフトのために変更しているときは、パソコンのマニュアルをご覧になって再設定してください。

これらを確認しても正常に動作しない場合は購入したショップなどで、同じ機種での動作を確認してみてください。別 の機械で正常に動作する場合、お使いの機械の故障なども考えられます。

以上の通りやっても、うまくゲームが動作しない方は、ユーザーサポート係までご連絡ください。 以上の通りやってち、うまくゲームが動作しない方は、コーザーサポート係までご連絡ください

その際はゲームパッケージに同梱しているユーザー登録用ハガキを忘れずにお送りください。

正規鐙録をしていないと、ユーザーサポートがご利用いただけまぜん。ご注意ください。

I62の点をお確かめの」こでなお動作しない燭含[革、お手!寄らのフロッピーディスク、 CD-ROMの製造時の不良が誓 えられます。

お手数ですが、お名前、ご住所、お電話番号、ご使用の機種名、動作時の症状などをできるだけ詳しくお書きになった お手獄ですが、お名前、ご住所、お 話醤号、ご使用の機種 動作時の症状などをできるだけ詳しくお書きになった 上、下記のユーザーサポート係までフロッピーディスク、CD-ROMとともにお送りください。 原因を調査の」二、無償で良昂と交換し1たします。

#### ■フロッピーディスク、CD-ROMが壊れた時は

本製品を使用中にお客さまの誤った操作などで、ゲームのフロッピーディスク、CD-ROMが壊れた場合は、有償で ディスクを交換いたします。

交換手数料としてフロッピー1枚につき1500円、CD-ROM1枚につき2000円をいただくことになります。 交換手数料と壊れたフロッピーディスク、CD一ROMを下記ユーザーサポート係までお送りください。

#### ■製品のお問い合わせ

本製品へのご質問、ヒントの請求などは返信用封筒(切手貼付)同封の上、下記までお送りください。

送り先住所 〒104 東京都中央区京橋郵便局止

格<sup>式</sup><sup>会</sup><sup>祉</sup><sup>ジ</sup><sup>ッ</sup><sup>ク</sup><sup>ス</sup> <sup>ユ</sup><sup>ー</sup><sup>ザ</sup><sup>ー</sup><sup>サ</sup><sup>ポ</sup><sup>ー</sup><sup>ト</sup><sup>係</sup>

#### 連絡先電話番号 連絡先電話番号

TEL. 03 (3452) 0750 ジ<sup>ッ</sup><sup>ク</sup><sup>ス</sup> (動作不良など、緊急の場合のみ電話でも受け付けております) 受付時間/月~金の午前10時~12時、午後1時~6時まで

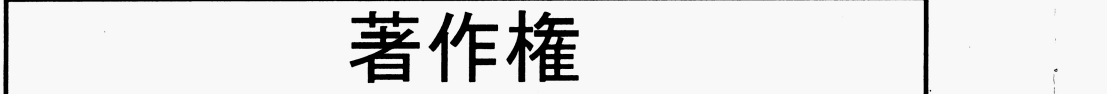

本製品のすべての著作権は株式会社ジックスが所有する。本製品のプログラム、音声データ、グラフィックデータ、ED 刷物、そして本製品に属するすべての付属物がその対象であり、全部および一部を複製することは媒体を問わず禁止する。 本製品の全部または一部の上演および公演、配布を目的とした使用を、営利、非営利の如何を問わず許可なく行うこと を禁止する。  $\sim$ 

本製昂を賃貸業に使用することを禁比する

本製品を中古販売すること禁止する。 本製毘を中白販売すること祭比する

以上の禁止した行為の存在が確認された場合、株式会社ジックスは法的処置を取るものである。

この度はZyX (ジックス)の『高見沢恭介 熱血!!教育研修』をお買い上げいただ きまして誠にありがとうございます。

このマニュアルには、お遊びになられる際のゲームの起動方法や操作方法、大切なユー こ<sup>の</sup><sup>マ</sup><sup>二</sup><sup>コ</sup><sup>ア</sup><sup>ル</sup><sup>に</sup><sup>は</sup>、<sup>お</sup><sup>遊</sup><sup>び</sup><sup>に</sup><sup>な</sup><sup>ら</sup><sup>れ</sup><sup>る</sup><sup>際</sup><sup>の</sup><sup>ゲ</sup><sup>ー</sup><sup>ム</sup><sup>の</sup><sup>起</sup><sup>動</sup><sup>方</sup><sup>法</sup><sup>や</sup><sup>操</sup><sup>作</sup><sup>万</sup><sup>法</sup>、<sup>大</sup><sup>切</sup><sup>な</sup><sup>ユ</sup><sup>ー</sup> ザーサポート等についての事柄が記載されています。ゲームで遊ばれる前に必ずご覧に ザ<sup>ー</sup><sup>サ</sup><sup>ポ</sup><sup>ー</sup><sup>ト</sup><sup>等</sup><sup>に</sup><sup>つ</sup><sup>い</sup><sup>て</sup><sup>の</sup><sup>事</sup><sup>柄</sup><sup>が</sup><sup>記</sup><sup>載</sup><sup>さ</sup><sup>れ</sup><sup>て</sup><sup>い</sup><sup>ま</sup><sup>す</sup> <sup>ゲ</sup><sup>ー</sup><sup>ム</sup><sup>で</sup><sup>遊</sup><sup>ば</sup><sup>れ</sup><sup>る</sup><sup>前</sup><sup>に</sup><sup>必</sup><sup>す</sup><sup>ご</sup><sup>覧</sup><sup>に</sup> なり、内容をよくお読みいただいて正しい使用方法でお遊びください。 なり、 わりの あり スクレー こうしょう こうしょう こうしょう こうしょう こうしょう こうしょう こうしょう こうしょう

※<sup>こ</sup><sup>の</sup><sup>ゲ</sup><sup>ー</sup><sup>ム</sup><sup>の</sup> PC-9 8 0 1版<sup>は</sup><sup>ハ</sup><sup>ー</sup><sup>ド</sup><sup>デ</sup><sup>ィ</sup><sup>ス</sup><sup>ク</sup><sup>専</sup><sup>用</sup><sup>で</sup><sup>す</sup>。

#### 8 次 <sup>目</sup> <sup>次</sup>

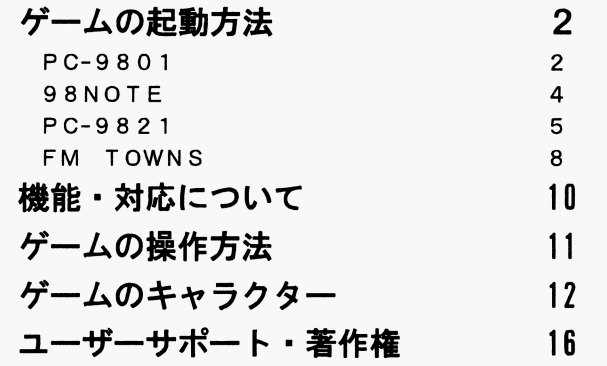

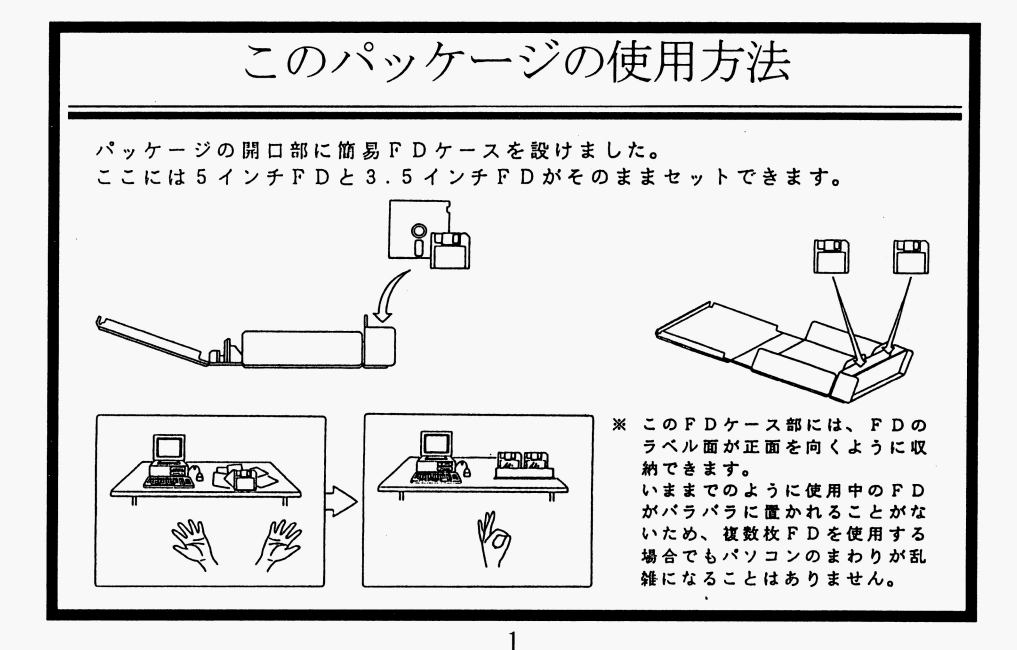

16

.

ゲームの起動方法

## PC-9801

## このゲームの PC-9 8 0 1版はハードディスク専用です。 ハードディスクがないと、ゲームを遊ぶことができませんので ご注意ください。

## ハードディスクへのインストール

本製品はハードディスクを使用するため、ハードディスクに本製品をインストールする作業が必要となります ハードディスクへのインストールをする作業を行うために、次のことをご確認ください。

・MS-DOSのシステム(Ver.3.1以上)がハードディスクにインストールされている。

.ハードディスクの空き窓窒が所定の容量以上ある

以上を確認したのち、次の手順でインストールを行なってください。

なお、ハードディスクへのインストールにはMS-DOSの知識が多少必要になりますので、解らないところがあった 場合は、MS―DOSのマニュアルや、それについての市販の参考書等をご覧ください

- 1.ハードディスクにインストールしているMSーDOSを起動します
- 2.「DOSプロンプトの画面にする方法」を読んで画面をA>の状態に変更してください
- 3.『高見沢恭介―熱血!!教育研修』のGAME―DISK―1をフロッピードライブ1に入れて、

 $A > [FDD]$ :  $\blacksquare$ 

 $[FDD]$ 

([FDD]にはフロッピーディスクドライブの論理ドライブ名(通常、ハードディスク内のバーテーション数+1 分のドライブ)が入ります。詳しくは「ドライブの呼び方 (論理ドライブについて)」をご覧ください。) [F 00] >HOO I NS

- と、入力してください。(圓は「リターンキーを押す」という意味です
- つまり、仮にフロッピーディスクドライブがCドライブだった場合、次のような入力過程を経ます。 c. <sup>→</sup> C>を確認 → HOO INS T
- 4. ハードディスクインストーラーが起動します。以後は画面の指示にしたがってください。

#### >ご注意ください!

- a. 本製品をハードディスクにインストールして使用する際、お客さまの操作ミスによりハードディスク上のソフトウェ ア、あるいはハードウェアに障害が生じても弊社では一切の責任を負いかねます。ご了承ください。
- b. ハードディスクへのインストールには所定のハードディスクの空き容量が必要です。
- 詳しくはハードディスクインストーラーで表示されますので、空き容量を確認してください
- c. ハードディスクにインストールされたゲームを起動する際には、RAMディスクやキャッシュディスクのデバイスド ライバ、EMSドライバ等をCONFIG. SYSから外してください
- 外さずに起動させると、誤動作の原因となる場合があります
- d. 一部ハードディスクでは仕様上動作しない場合があります。その際は、ハードディスクへのインストールはせずに、 コーザーサポートの問い合わせ先までご連絡ください。
- e. ゲームをハードディスクから起動するには、メインメモリが一定の容量以上、空いていることが必要です メインメモリの容量が足りないとゲームが起動しません。この場合はMS-DOSのマニュアルや市販の参考書等を 参考にしてメインメモリの容量を確保してください

2<br>...

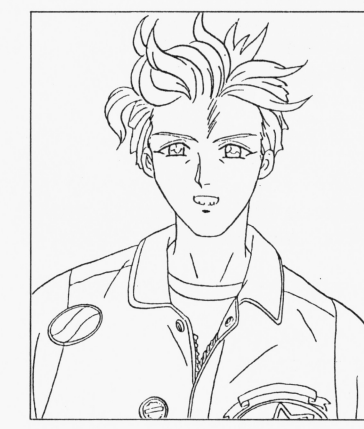

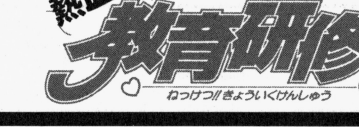

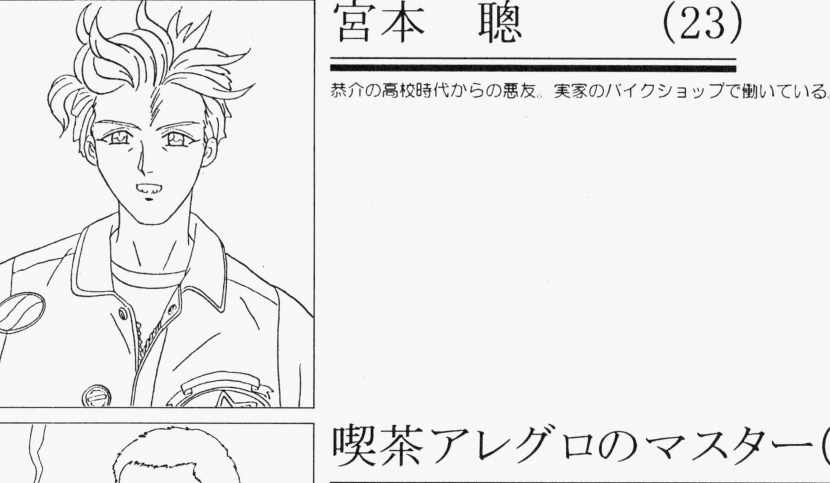

喫茶アレグロのマスター(45)

恭介とは古くからの知り合いであり良き理解者。優しい笑顔とコーンパイ プがトレードマ

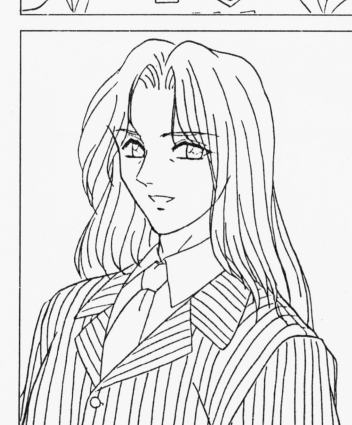

大友宏 (23)

恭介と元同級で、死ぬほど仲が悪い。2枚目だが自己中心的。私立花村女 子高校の教師。

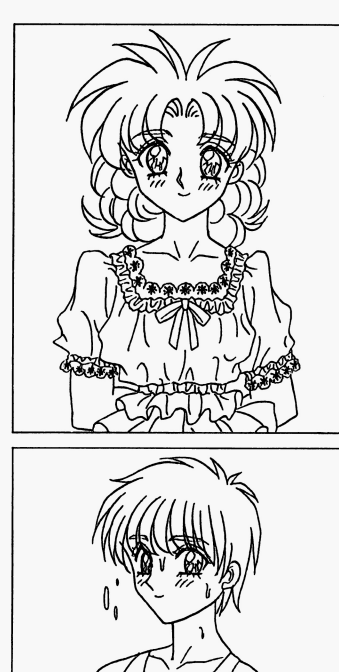

瀬本 理穂 (17)

私立花村女子高校の生徒。明朗快活な夢見る少女。

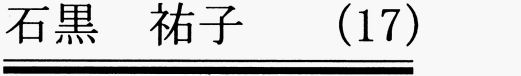

千堂春美の同級生。ショートカットでスポーティーな感じのする女の子。

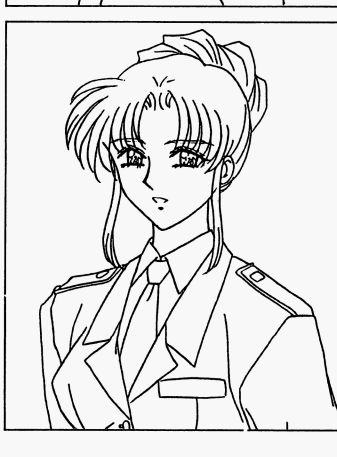

三上 真佐美 (22)

ミニパトで交通取り締まりをしてる婦警さん バイクを乗り回す恭介と I~ 追いつ追われつの間柄。 追いつ追われつの間柄

#### ※ドライブの呼びかた (論理ドライブについて) ※ドライブの呼びかた〈論理ドライブについて〉

論理ドライブとは、パソコン本体が元々持っているフロッピーディスクドライブの「ドライブ1」「ドライブ2」など の師祢ではなく、パソコンを利用するユーザー(この燭台はお客係)の任意によって、ハードディスクや外僚のサイズ遣 いのドライブ等をつけた時、OS (オペレーションシステム) 上でパソコンを操作するレベルから呼ぶ「ドライブA」「ド ライブBI等のドライブの呼称をいいます。

例えば、ハードディスクをユーザーが「1番目」、「2番目」と二つのドライブとしてパーテーションで区切っている 状態のとき、その区切った片方の、「1番目」のドライブからOSを起動させた場合、ハードディスクのドライブは「1 番目」が「ドライブA」となり、「フロッピードライブ1」は「ドライブC」となる、というものです。

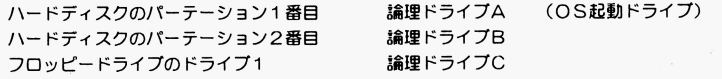

## ※DOSプロンプトの画面にする方法

コーザーがA>などのD OSプロンブトの画面にしだい渇合、お使いのシステム偶成により表示が異なりますので、以 下の要領でおこなってください。

- 。<br>◎「MSーDOS」の画面が日付、時間の入力待ちとなった時は、日付、時間の再設定をするか、設定を変更しない場
- ーー。<br>- INS-DOSシェル」が起動した時は、画面のメニュー、またはキーボードの「GRPH」+「F4」で「MS-D 0 Sシェル」を終了してください

◎「MSーWindows」が起動した時は、プログラムマネージャーから「MSーWindowsの終了」を選択し MS-Window sを終了してください

©「MS-DOSコマンドメニュー」が起動した場合は、キーボードの「STOP」を押し、「MS-DOSコマンド メニュー」を終了してください。 **・・・・・・・・・・・・・・・・・** 

◎ハードディスクから起動した場合、ハードディスクメーカー独自のメニュープログラムが表示されることがありま す。その場合はそのメニューブログラムの説明書を参考に、コマンドプロンブトの状態にしてください。

#### >ご注意ください! 〉<sup>ご</sup><sup>注</sup><sup>意</sup><sup>く</sup><sup>だ</sup><sup>さ</sup><sup>い</sup>!

a. 「MS-DOSシェル」の「SHIFT」+「F9」および「MS-Windows」のアイコン「DOS互換ボッ クス」からA>の状態にしないでください。誤動作の原因となる場合があります。

#### ハードディスクインストールしたゲームの起動方法 ハード・エヌ トール アイトール アイティー アイティー アイティック

1. ハードディスクにインストールしているMS-DOSを起動します。

2. 「DOSプロンブトの画面にする方法」を読んで画面をA>の状態に変更し、『高見沢恭介 熱血!!教育研修』がイ ンストールされたドライブヘ移動するため

 $A > [HDD]$  :  $\blacksquare$ 

( (HDD]には『高貝沢恭介 然血!!毅育研修』をインストールしたドライブの繍l聖ドライブ包(通常、 <sup>A</sup>ドライ ブかBドライブ)が入ります。詳しくは「ドライブの呼び方(論理ドライブについて)」をご覧ください。)と入 カします。

3.続けて、

[HDD) >CD TAKA  $[HDD]$  >TAKA  $\blacksquare$ と、入力してください。 (回は「リターンキーを押す」という意味です。) しばらくしてZyXのロゴマークが出た後タイトル画面に移行します。

#### >ご注意ください! ><sup>ご</sup><sup>注</sup><sup>意</sup><sup>く</sup><sup>だ</sup><sup>さ</sup><sup>い</sup>!

- a. MS-DOSのメニュー等が表示されている場合は「DOSプロンブトの画面にする方法」を読んでA>の状態にし てください。ハードディスクによりデバイスドライバの切り離し等ができるメニューをもっているものの場合は、そ れを利用してA>の状態にしてください
- b. このマニュアルに記載されなかったことや本製品の最新情報は、GAME DISK 1内のREADME. DOC をご覧ください (符に追加される情報がないときはREADME. DOCがない燭合もあります)

14

.

## 98NOTE

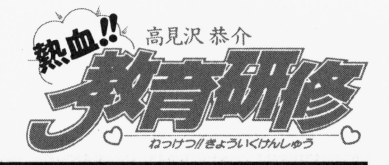

このゲームは98NOTEで遊ぶ事ができます。98NOTEでもデスクトップ同様、ハードディスクが必要です。 お持ちの98NOTEに、各ハードディスクのマニュアルを参考にしてハードディスクを接続してから、ゲームをイン ストールしてください

## インストールの方法

デスクトップと同様の方法 (P2参照)でインストールしてください。

## ゲームの起動方法

これもデスクトップと同様の方法で起動してください。

#### >ご注意ください!

a. モノクロ液晶ディスプレイの98NOTEでゲームを始める時は「画面モードの設定」で設定を変えてからゲームを 始めてください。

. **4** 

b. PCカードで接続したハードディスクでの動作は保証致しかねます。

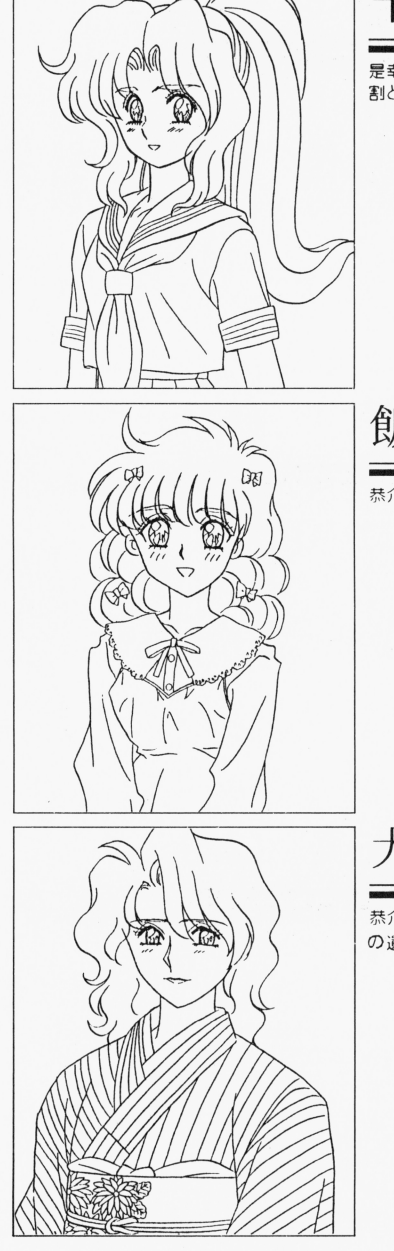

千堂春美 (17)

是幸高校の2年生。恭介と同じマンションで彼の隣の部屋に住んでいる。 割と生意気。

飯村菜津 (18)

恭介がよく行く喫茶アレグロのウェイトレス。

大川清美 (25)

恭介のマンシヨンの返所に んでいる未亡人 亡夫が財産家で、現在はそ の遺産で暮らしている。

PC-982 J ゲームのキャラクター SYSTEM&SAVE DIS K作成の準備 ここで紹介した以外のキャラクターもいますので捜してみてください。 SYSTEM&SAVE DISKとはゲーム起動用のディスクでセーブ用にも使用します。これよりその作成につい てお客様のハード構成別に説明します。 三國 明日香 (23) SYSTEM&SAVE DISK用にフロッピーディスクを一枚ご用意ください。内容を消してもよいフロッピーディ スクをご用意ください。フロッピーディスクは新しいものでも使い古しのものでも問題有りません。 しかし中のデータは全て消去されますので、その点注意してください。 恭介の勤める是幸高校の教師をしている。中学・高校と恭介とは同級だっ なお、SYSTEM&SAVE DISKの作成にはMS-DOSの知識が多少必要になりますので、解らないところ だ間街 静や儀子とl立高絞の時ひらの反人。 があコたI車合I;:!、 MS-DO Sのマニコアルや、それについての市販の参考書等をこ覧ください 『フロッピーディスクからのSYSTEM&SAVE DIS K作成」 使われている機種を確認して、次のものをご用意下さい。 98MULTiの題合 「日本語MS-DOS (Ver5.0A-H)」の運用ディスク#1と#2 (Ce/Ce2は起動用ディスク) **★98MATEの場合** contractor and pro-「日本語MS-DOS (Ver5.0A)」の運用ディスク#1と#2 ★『高見沢恭介 熱血!!教育研修』 CD-ROM ★『高見沢恭介 熱血!!教育研修』 SYSTEM&SAVE DISKラベル 葉山 麗子 (23) >ご注意ください! (98MAT Eをお使いの方へ) a. 「日本語MS-DOS (Ver5.0A)」のディスクは、展開済みで98MATEに添付されているアップグレードディス クでアップデート済みのものをお使い下さい。 ハーレー・ダビッドソンを転がすのと、歌を歌うのが好きなシンガーの卵。 まだ「日本語MS-DOS CD-ROM ExtensionsVer2.0B」を、あらがじめ「B本語MS-DOS 恭介とは元同級生。 (Ver5.0A)」のディスクに組み込んでください。 1. 周辺機器、本体の順に電源を入れます。 2. 「日本語MS-DOS (Ver5.0A)」の運用ディスク#1をフロッピーディスクドライブ1 (PC-9821は#2をフ ロッピーディスクドライブ2)に入れて、リセットボタンを押してください。 この時、ドライブ1 (その時のフロッピードライブの一番目)が、A>であることを確認してください。 (「DOSブロンブトの画面にする方法」→P3) 3. SYSTEM&SAVE DISK用のフロッピーディスクをドライブ1 (その時のフロッピードライブの一番目) に入っている「日本語MS-DOS (Ver5.0A)」の運用ディスク#1と入れ換えます。 4. 『高見沢恭介 熱血!!教育研修』 CD-ROM をCD-ROMドライブにセットして、  $A > [CD - ROM]$ :  $\blacksquare$  $[CD-ROM] >$ ( [CD-ROM] にはCD-ROMドライブの論理ドライブ名(通常、最後のドライブの次かまたはQドライブ) 向田 (23) が入ります。詳しくは「ドライブの呼び方(論理ドライブについて)」をご覧ください。)  $[CD-ROM]$  > TAKACDF  $\blacksquare$ と、入力してください。 (回は「リターンキーを押す」という意味です。) 恭介の元同級生。離婚した経験からか、結婚や恋愛について醒めた見方を している。 麗子と明日香の友人。 つまり、仮にCD-ROMドライブがQドライブだった場合、次のような過程を経ます。 Q:回 → Q>を確認 →TAKACDF回 5. SYSTEM&SAVE DISK作成プログラムが起動しますので、後は画面の指示にしたがってください。 6. できだSYSTEM&SAVE DIS Kには、 SYSTEM&SAVE DIS Kラベルを結り書き込み可能にし ておいてください これでSYSTEM&SAVE DISKが完成です >ご注意ください! a. TAKACDF. EXEは9821CD-ROM専用FD上SYSTEM&SAVE DISK作成プログラムです。 b. 対応表記以外のCD-ROMドライブをお使いの方は、 SYSTEM&SAVE DIS Kの作成後にCD-ROM  $\frac{12}{1}$ エクステンシヨンズをそのドライブのマニコ?ルを参照してSYSTEM&SAVE DIS Kに組み込んでくださ .  $\mathbf{L}$ 

なお、その際CD-ROMドライブはQドライブになるように設定してください。NEC製のCD-ROMエクステ ンションズを組み込んだ場合は以下のように設定されます。

CONF IG. SYSの中の2行

DEVICE=NECCD. SYS /D: CD 101 LASTDRIVE=Q

AUTOEXEC. BATの中の1行 MSCDEX  $/D:CD$  101 /L:Q

NE C製以外のCD-ROMドライブをお使いの方は、同様の意味になるよう設定してください。 組み込み方法や、CD-ROMドライブの動作での問題はそのCD-ROMドライブのメーカーにご相談ください。

## 『ハードディスクからのSYSTEM&SAVE DIS K作成J

使われている機種を確認してから、次のものをご用意下さい。

#### **★98MULTiの場合**

特に必要なものはありませんが、工場出荷時にハードディスク内にインストールされていたファイルが、削除や移動さ れていますとSYSTEM&SAVE DISKは作成できません。

#### **★98MATEの場合**

「日本語MS-DOS CD-ROM Extensions Ver2.0B以降」

- ★『高見沢恭介 熱血!!教育研修』 CD-ROM
- ★『高見沢恭介 熱血!!教育研修』 SYSTEM&SAVE DISKラベル

#### >ご注意ください!

- a. 工場出荷時にハードディスクにインストールされていた「日本語MS-DOS (Ver5.0A)」のファイルを削除したり 移動したりしていると、SYSTEM&SAVE DISKは作成できません。
- b. 98MATEをお使いの方は、あらかじめ「日本語MS-DOS CD-ROM Extensions Ver2.0B」 をハードディスクにインストールしておいてください。
- 1. 周辺機器、本体の順に電源を入れて、ハードディスクから「日本語MS-DOS(Ver5.0A)」を起動し、「DOSプ Oンブトの画面にする乃活」 (ーP3)を読んでA>の状態にしてください
- 2. 『高見沢恭介 熱血!!教育研修』 CD-ROMをCD-ROMドライブに入れて、

 $A >$  [CD-ROM] :  $\blacksquare$ 

[CD-ROM] >

( [CD-ROM]にはCD-ROMドライブの論理ドライブ名 (通常、最後のドライブの次かまたはQドライブ) が入ります。詳しくは「ドライブの呼び方(論理ドライブについて)」をご覧ください。)

[CD-ROM] > TAKACDH M

と、入力してください。(日は「リターンキーを押す」という意味です。)

[前ページの、<「フロッピーディスクからのSYSTEM&SAVE DISK作成」の4. > の説明を参考にしてください。]

- 3. SYSTEM&SAVE DISK作成プログラムが起動しますので後は画面の指示に従ってください。
- 4. 出来上がったSYSTEM&SAVE DISKには、SYSTEM&SAVE DISKラベルを貼り、書き込み 可能にしておいてください。これでSYSTEM&SAVE DISKが完成です。

#### >ご注意ください!

a. TAKACDH. EXEは9821CD-ROM専用HDD FSYSTEM&SAVE DISK作成プログラムで す。

# ゲームの操作方法

#### スタート

このゲームはマウスを使用して遊びます。 ゲームを起動するとZy Xのロゴが表れたあと、「高見沢恭介 熱血!!教育研修」のタイトルとタイトルメニューが表 示されます マウスでカーソルを動かして、メニューを選択してください £クリック(左側のマウスボタンを一回開すこと〉で決定したのち、そのモードへと画面が進行します 「最初から始める」を選んで左クリックすると、ゲームが開始します。 「続きから始める」を選択すると、セーブしたデータのウィンドウが表示されますので、その中のデータを選んで左ク リックしてください。そのデータにセーブされたところからゲームが再開されます。 「使用音源の選択」では、使用する音源のいずれかを選択します。 MIDI音源はGS音源、LA音源に対応していますので対応する音源を選択してください。 「画面モードの設定」を選択するとアナログと液晶の2つのモードがありますので、ご使用のディスプレイに合わせて いずれかのモードを選択してください。 「ゲームの終了」を選択するとメッセージが出てゲームが終了し、DOSプロンプトに移行します。

#### システム

このゲームは、明るく楽しい恋愛アドベンチャーです。 ゲームは恭介が赴任後の8月1日の彼のマンションから始まります。 コマンド・ウィンドウから、行動したいコマンドを選択してください。 セーブとゲームの終了は自分の住んでいるマンションでおこないます。 部屋から外に出るとMAPが表示されますので、行きだいところを左クリックしてください。 移動する時に左上に月・日・曜日・時間が表示されます。 どこかに行くたびに、いくばくかの時間が経過します また、移動した場所で行動すると、時間が経過する事もあります。 女の子たちに逢えることもあるし、逢えない時もあります。 目的の場所に着くとコマンドが表示されますので、その中のコマンドを選び左クリックして、ゲームを進めていきます。 女の子を捜して街を彷徨うか、テキトーに時間をつぶして健全に過ごすか、等々その他自由にプレーしてみてください。 ナンパする、あるいは知っている女の子に出会うとグラフィックが表れ、左下にその女の子の表情が表示されます。 その表情を観察しながら会話を進めてください。うまくすれば「いい仲」になれること請け合いです。

学校が始まると平日の勤務時間中は学校にいることになりますので、その間は自由に行動することができません。 勤務が終わると自由に行動できます。土曜日と学校が休日である日曜・祝日は休みでその間は自由に行動できます。 そうして、12月24日まで過ごしていきます。

1 2 月 2 4 日、意中の女の子を選びプレゼントを持って告白するのが、クライマックスです。 さて、恭介はどんなエンディングを迎えるでしょう? それは、ヒ・ミ・ツ。

## リマーク・ポイント

・女の子によっては、恭介が縫かと「いい仰」になったりすると恭介を男向きもレなくなる人ちいますので、その点を 注意しましょう。

- -女の子たちには各自の行動パターンがある でそれを氾怨するよう努めてみてください そうすれば多くの女の子に 会うことができるでしょう。そこから先のことは遊ぶ人次第ですけどね。
- ・行動に際しては、女の子の好意を損なうような事は慎んだ方が無難です。でも、もちろん何事にも例外というモノは ある事を忘れてはいけません。
- ・一度や二度会ったくらいで口説き落とせなくても普通は当たり前。気長にお付き合いしましょう。
- ・とにかく、いくトコまで行っちゃいましょう。お付き合いは既成事実が大事です。 (オイオイオイ!!!)
- ・このタイプのゲームは、何回も遊んでやり込むことです。そうする事によって、このゲームがさらに面白くなってい くはすです。それではごゆっくり、お楽しみください。

6 圃・

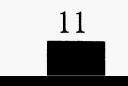

機能・対応について

## MIDI対応について (PC-9801/PC-9821)<br>このゲームのPC-9801およびPC-9821版はMIDI対応です。MIDIは次の周辺機器に対応しています。

#### ●対応MIDIインターフェース

-ローランド MPU-PC98II ローランド SuoerMPU

#### ・対応MIDl音源

・ローランド [LA音源] MT-32/CM-32L/CM-64 ・ローランド [GS音源] CM−300/CM−500/SC−33/SC−55/SC−55mkⅡ/ SC-88 他 GS音源対応のモジュール

### CD-D Aについて

## (FM TOWNS/PC-9821 CD-ROM版専用)

このゲームのCD-ROM版はCD-DA対応していますので、 CDプレーヤーで音楽刀潤くことができます CDプレーヤーに表示されたトラック2から再生してお聞きください。 トラック1にはコンピュータ・データが入っています。CDプレーヤーでは決して再生しないでください。

## サードパーティーCD-ROMドライブについて

### (PC-9 8 2 1 CD-ROM版専用)

PC-9821に接続できるサードパーティーCD-ROMドライブは現在まで、次のものに対応しています。

#### ●対応CD-ROMドライブ

 $\bigstar$ NE C/PC-CD50/PC-CD60/PC-CD160/PC-CD170

◆アイシーエム/CD-300L ●エレコム/ECD-150/ECD-250 ◆パナソニック/LK-RC562NM/LK-RC503NZ5 ◆加賀電子/TS-CD100 ◆アイ・オー・データ機器/CDB-M60-L ◆ロジテック/LCD-500/LCD-550

◆クリエイティプメディア/CDUGE/98

(動作確認済、その他についてはお問い合わせください)

@データワェスト OWR-22MS ◆緑電子/CXA-301/CXA-450-S  $\blacklozenge$ メルコ/CDO-E

## ハードディスクインストール

- 1. 周辺機器、本体の順に電源を入れます。
- 2. 「ハードディスクからのSYSTEM&SAVE DISK作成」で作成したSYSTEM&SAVE DISKを ドライブ1 (その時のフロッピードライブの一番目)に入れて、リセットボタンを押してください。
- 3. 初回起動時のみハードディスクインストールのメニューが表示されますので、ハードディスクインストールをされる 方は、このメニューを選択してください。ハードディスクインストールプログラムが起動します。
- 4. 後は画面の指示にしたがってください。

#### >ご注意ください!

- a. 本ソフトウェアをハードディスクにインストールして使用する際、お客さまの操作ミスによりハードディスク上のソ フトウェアあるいはハードウェアに障害が生じても弊社では一切の責任を負いかねますのでご了承ください。
- b. ハードディスクへのインストールには所定のハードディスクの空き容量が必要です。詳しくはハードディスクインス トーラーで表示されますので、空き容量を確認してください。
- c. 一部ハードディスクでは仕様上動作しない場合があります。その際は、ハードディスクへのインストールは行なわず に、そのままCD-ROMとSYSTEM&SAVE DISKから起動してください。

## ゲームの起動方法

- 1. 周辺機器、本体の順に電源を入れます。
- 2.作成したSYSTEM&SAVE DISKをドライブ1、『高見沢恭介 熱血!!教育研修』CDーROMをCDー ROMドライブに入れてリセットボタンを押してください。 ハードディスクにインストールした場合にも上記と同様です。

#### >ご注意ください!

- a. SYSTEM&SAVE DISKを作成した時のドライブ構成を変更した場合、変更前のドライブ構成で作成され たSYSTEM&SAVE DISKではゲームが起動しなくなる場合がありますので、ご注意ください。
- b. このマニュアルに記載されなかったことや本製品の最新情報は、CD-ROM内のREADME.DOCをご覧くだ さい。

7

(絡に追加される情報がないときはREADME. DO Cがない1星合もあります)

 $10$ 

## FM TOWNS/FM TOWNS MARTY

### ゲームの準備

このゲームで遊ぶにはセーブ用のディスク、SYSTEM&SAVE DISKが必要となります。

- 1. 2HDのプランクディスク (未使用のフロッピーディスク) を一枚用意してください。
- 2. FM TOWNS本体の電源を入れ、『Townsシステムソフトウェア』を起動します。
- 3. 用意したブランクディスクをフロッピーディスクドライブにセットし、『Townsシステムソフトウェア』のコマ ンド「ディスクの初期化 1 2MJを実行します
- 4. 実行が終了したフロッピーディスク(ブランクディスク)に、添付のSYSTEM&SAVE DISKのラベルを います。これで準備完了です。

#### ●FM TOWNS MARTYでゲームをされる方の場合

- 1. 2HDのブランクディスク (未使用のフロッピーディスク) を一枚用意してください。
- 2. FM TOWNS MARTYを起動させて、『補助メニュー』を呼び出します。
- 3. 用意したブランクディスクをフロッピーディスクドライブにセットし、『補助メニュー』の「データフロッピーの作 成」を実行します。
- 4. 実行が終了したフロッピーディスク (ブランクディスク)に、添付のSYSTEM&SAVE DISKのラベルを 貼リます。これで準備完了です。

#### >ご注意ください! >ご注意ください!

- a. FM TOWNS、FM TOWNS MARTYで作成したSYSTEM&SAVE DISKは「書き込み禁止」 にしないでください。
- b. SYSTEM&SAVE DISKの作成に使用したプランクディスクは、作成の際、中のデータがすべて消去され てしまうので、消したくないデータが入っている場合は作成するディスクには使用しないでください。 てきますので、 カード・サーク アース・データ データの データ・データ データ・データ データ・データ

#### ゲームの起動方法  $\ddot{\phantom{a}}$

- 1. 周辺機器、本体の順に電源を入れてください。
- 2. 『高見沢恭介 熱血!!教育研修』のCD-ROMをCD-ROMドライブに、上記の方法で作成したSYSTEM& SAVE DISKをドライブOにセットして、リセットボタンを押してください。自動的にゲームが始まります。

#### ハードディスクへのインストール ハードディスク インディスク インディスク インディスク インディスク しゅうしょう

このゲームは、ハードディスクに対応しています。ハードディスクをお持ちの方はインストールされると、より快適に 遊ぶことができます。ハードディスクへのインストール方法は次のとおりです。 遊ぶことができます ハードディスクへのインストール方涯は次のとおりです

- 1. 本体の電源を入れて『TownsシステムソフトウェアV2.1』以降をハードディスクから起動して、『高見沢恭介 熱血!!教育研修』のCD-ROMをCD-ROMドライブにセットします。
- 2. Qドライブ(CD-ROMドライブ)のアイテムウィンドウを開いて、「HDインストール」というアイテムを実行 レてください t •
- 3. その後は画面の指示にしたがってください。 インストールをするドライブにワブディレクトリ¥ TAKAを自動的に作成し、必要なフpイルを全てそこに転送し ます。

4. サブディレクトリ¥TAKAの中にある「TAKAFM. BAT」というファイルがあります。

これをアイテム登録してください アイテム登録をする 畠合I~

- 戸ブリケーション v 1. 1
- ディレクトリ移動 あり ディレクトリ しゅうしょう しゅうしょう しゅうしょう しゅうしょう しゅうしょう
- と設定してください。

もしインストールしたハードディスクドライブが『Tiownisシステムソフトウェア』の起動ドライブでない場合、

パラメータに『Town sシステムソフトウ工?』が惇在するドライブを

 $"$ 半角英字1文字+半角「: 」

で設定してください。 でいい こうしゃ こうしゃ こうしゃ こうしゃ こうしゃ こうしゃ

例) Dドライブに起動ドライブが存在するなら、半角文字で D: というように設定する。

#### ハードディスクからのゲームの起動方法 ハードディスク ウェーブ・シー・シー アンディスクから しゅうしゅうしゅ

/Iードディスクにインストールしだゲームを始めるには、通常の起動方j五と同僚に、 SYSTEM&SAVE DIS Kが必要です

- 1. <ゲームの準備>で説明した方法で作成したSYSTEM&SAVE DISKを用意してください。
- 2. 周辺機器、本体の順に電源を入れ、『Town sシステムソフトウェアV2.1』以降を起動します。
- 3. 『高見沢恭介 熱血!!教育研修』のCD-ROMをCD-ROMドライブ、作成したSYSTEM&SAVE DI SKをドライブOにセットしてください。
- 4. アイテムウィンドウを開き、アイテム登録した「TAKAFM. BAT」を実行してください。 自動的にゲームが始まります

#### >ご注意ください! >ご注意ください!

- a. 本ソフトウェアをハードディスクにインストールして使用する際、お客さまの操作ミス等によりハードディスク上の ソフトウェア、あるいはハードウェアに障害が生じても弊社では一切の責任を負いかねますのでご了承ください。
- b. ハードディスクへのインストールには所定のハードディスクの空き容量が必要です。詳しくはHDインストーラーで 表示されますので、空き容量を確認してから、インストールするようにしてください。
- c. ハードディスク上で起動されている『Town sシステムソフトヴェア』に、次の「機能」が組み込まれていますと、 正常にゲームが起動しない場合があります。

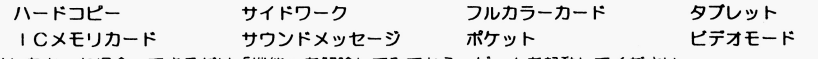

起動しなかった場合、できるだけ「機能」を解除してみてから、ゲームを起動してください。

- d. ハードディスクヘインストールしたゲームのセーブデータもSYSTEM&SAVE DISKに保存されます。
- e. お客様のご使用されているハードディスクの環境によっては、ハードディスク上での起動ができない場合があります。 起動できない自由合に|革、メモリをl宮役していただくか( 4MB以上)、 HDへのインストールを申ヰレて、 CD-R OMからゲームを起動してください。

9

8